## Mobile Tek Core Driver ACL Procedure

This process applies only to ACL Orders.

- 1. Accept your order.
- 2. When you arrive at your pickup
- 3. Click on Arrive/Scan:

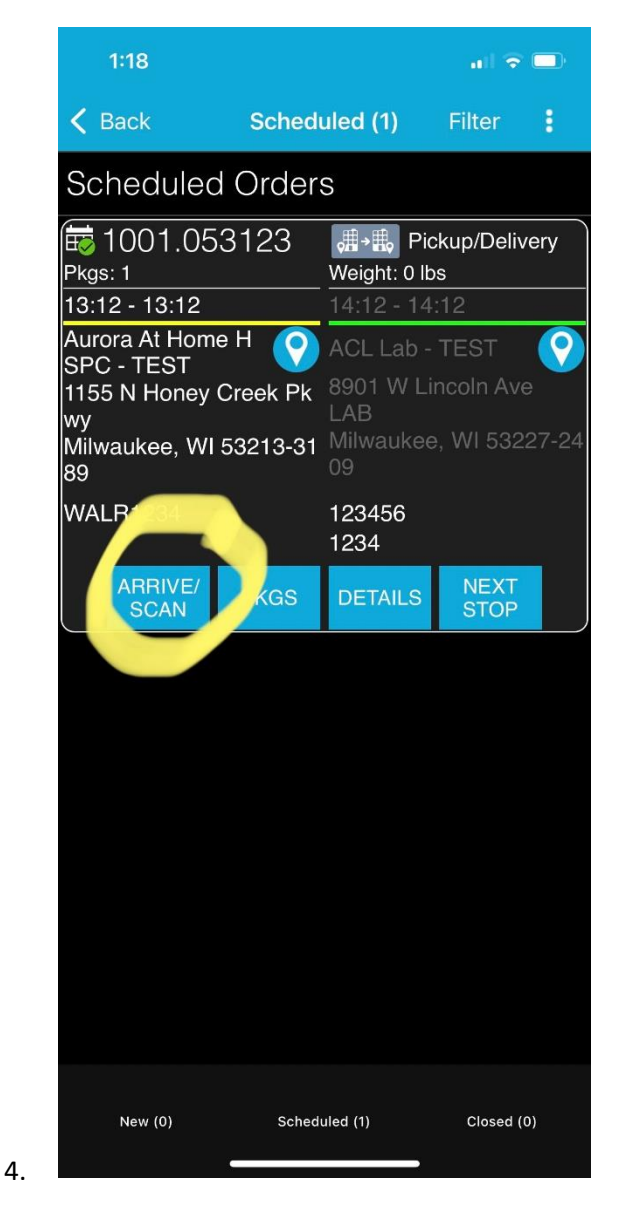

5. In the bottom left-hand corner on the next screen. Click on Details:

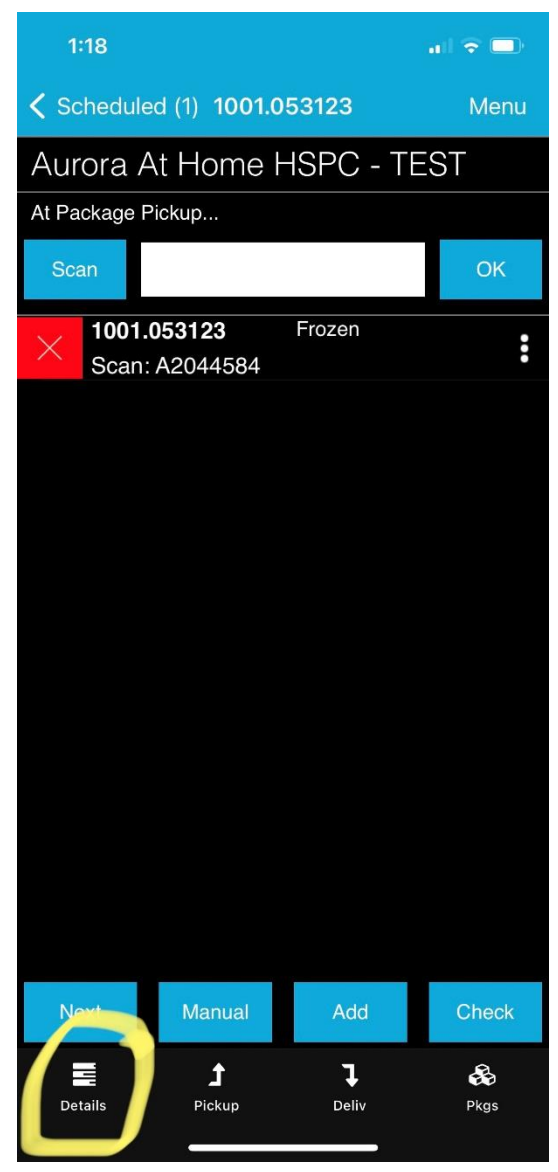

- 6.
- 7. Verify the Patient # Which is called Batch Number
- 8. See the PU Verification field underneath the batch number.

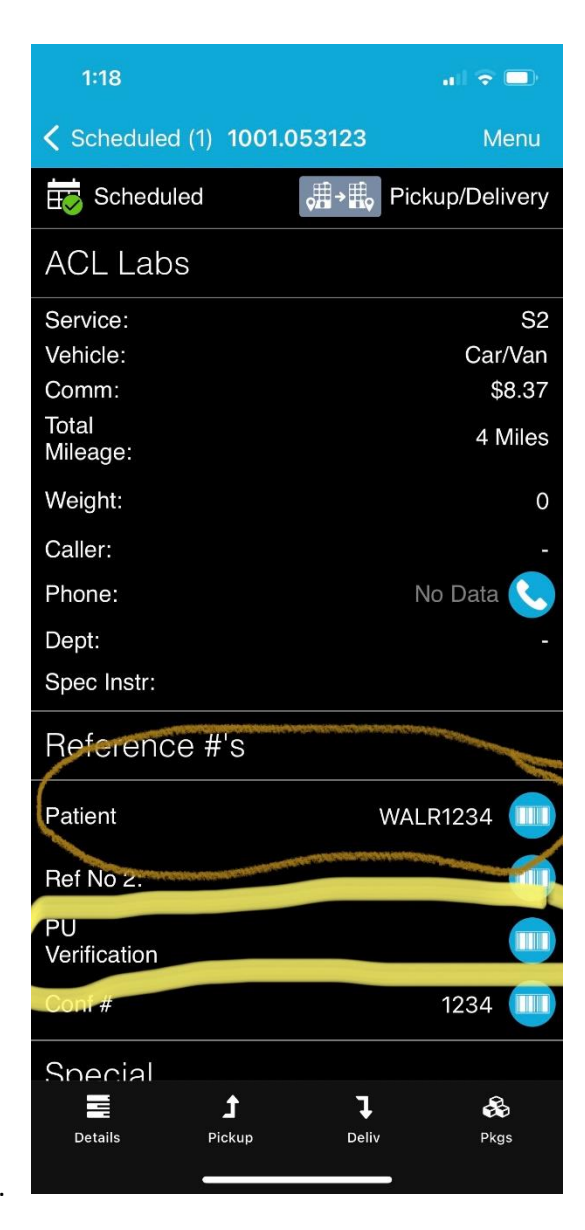

9.

10. Enter the lab technicians "Tech Code" or name if they do not have a tech code.

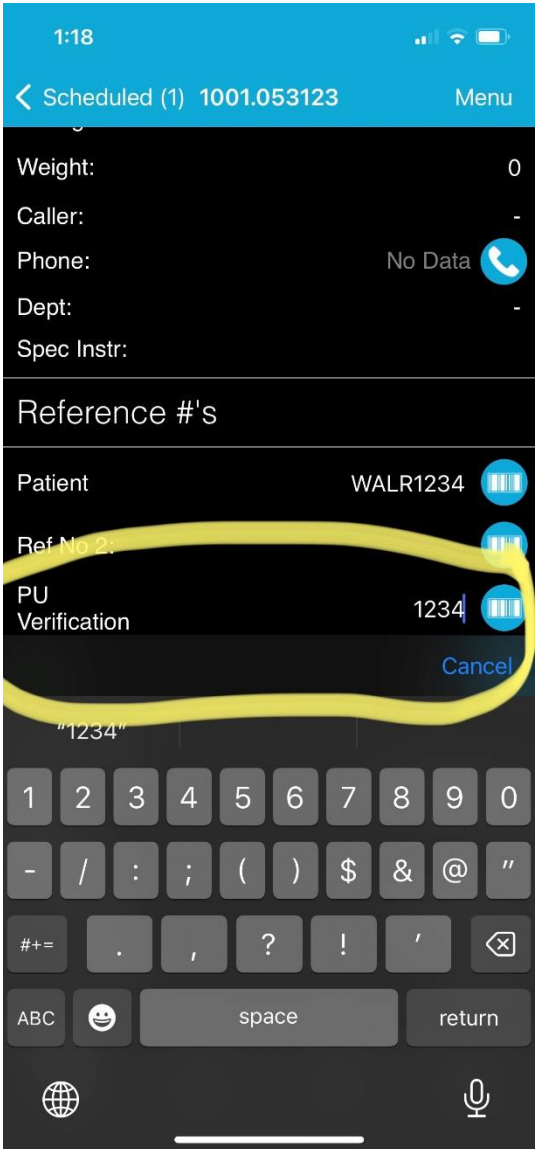

- 11. Once you have it entered, click on Pickup which is next to Details.
- 12. Then Depart your order:

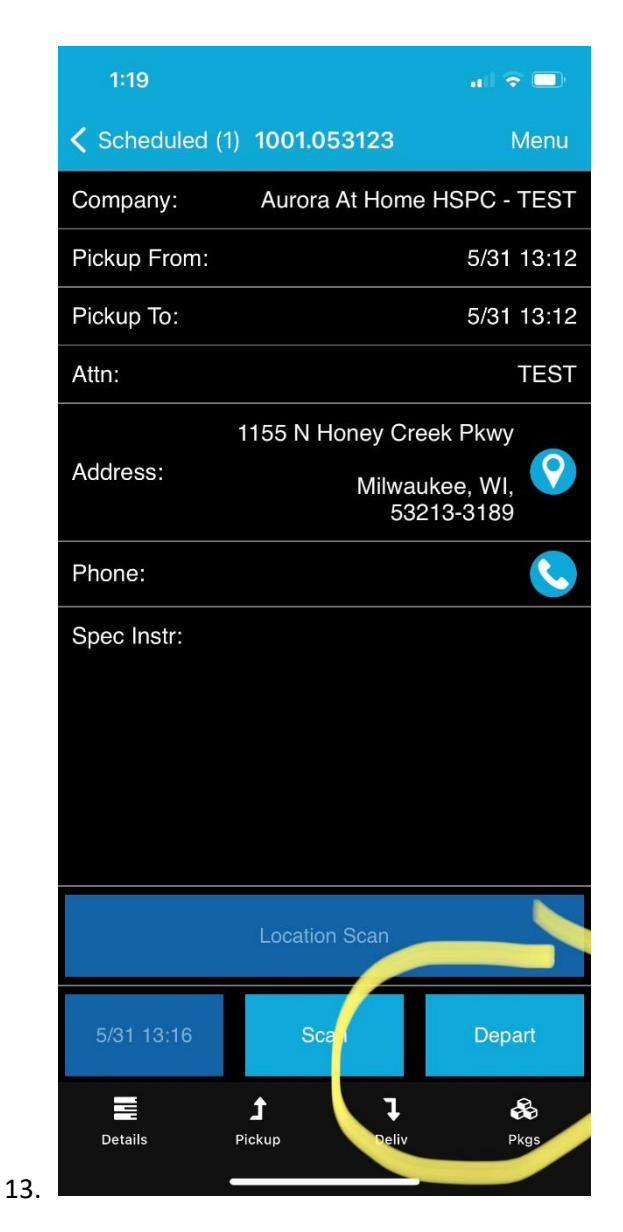

14. The next screen, you will click OK:

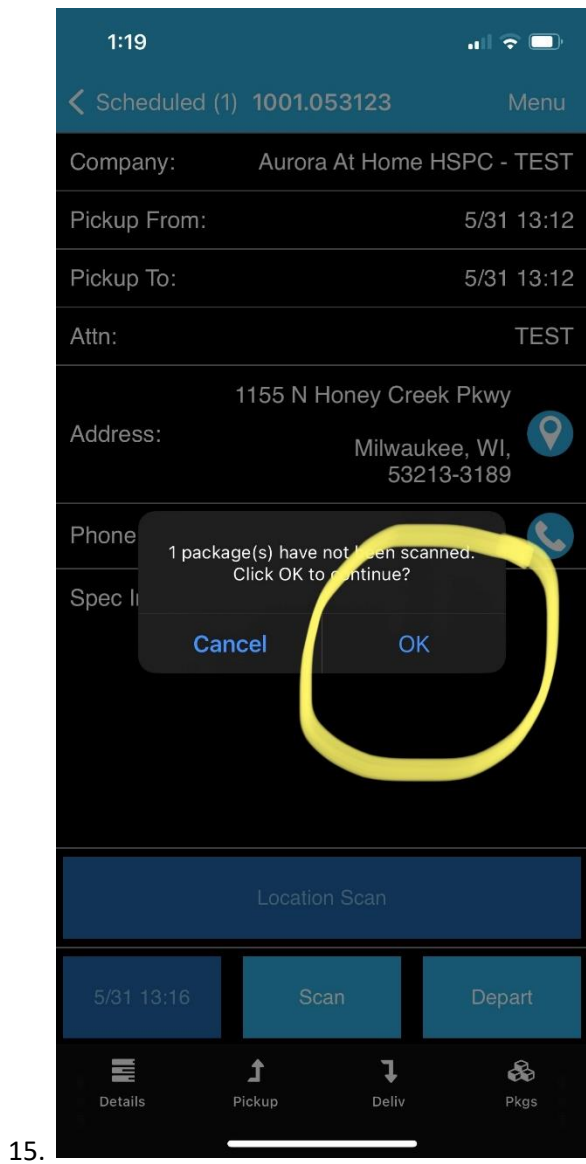

16. This will close the Pickup section of your order and the next screen you will click Confirm:

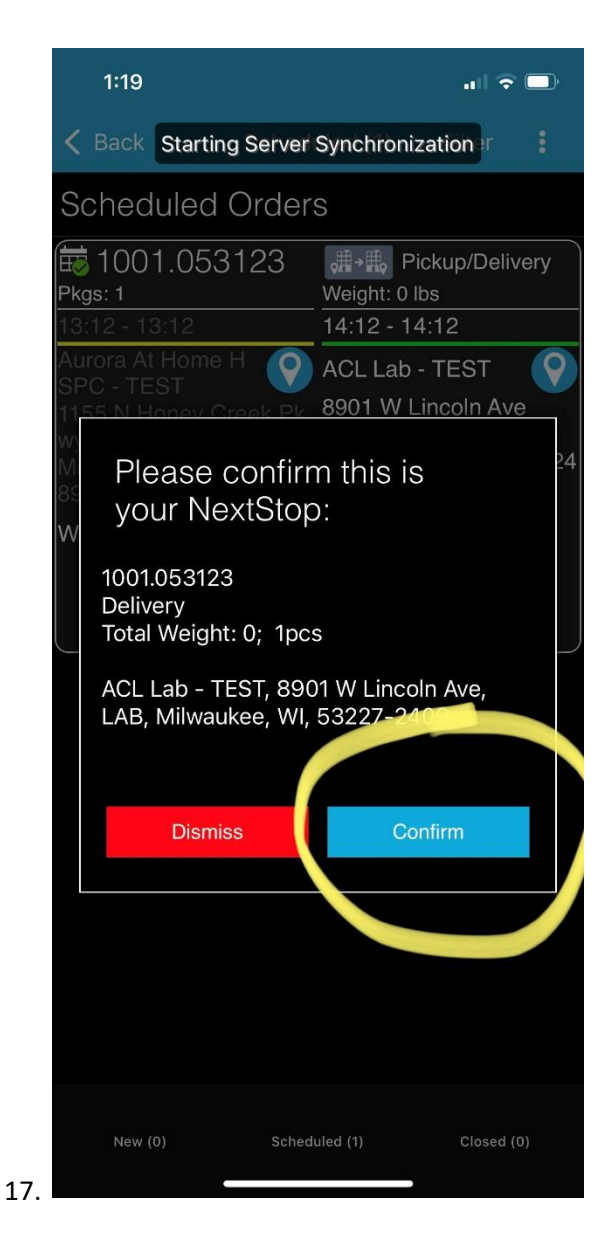

- 18. Drive to the delivery location.
- 19. Once you arrive at the delivery location, you will click on Arrive/Scan
- 20. Once you have the specimen & lab tech confirmed the batch number, you would click on next.

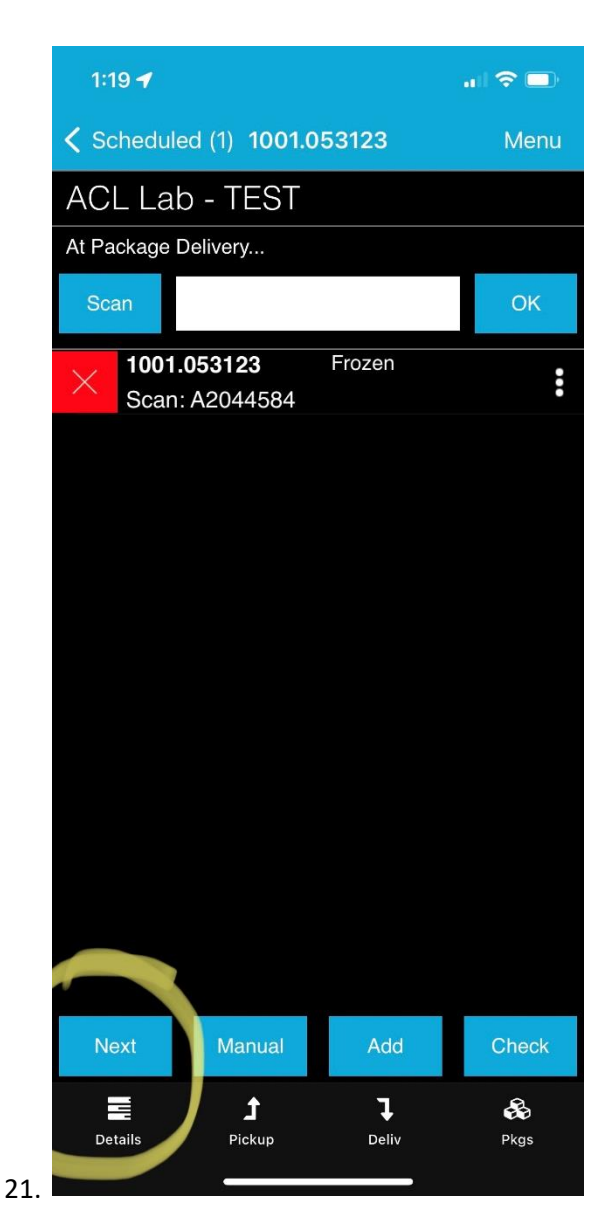

22. You will then click Depart.

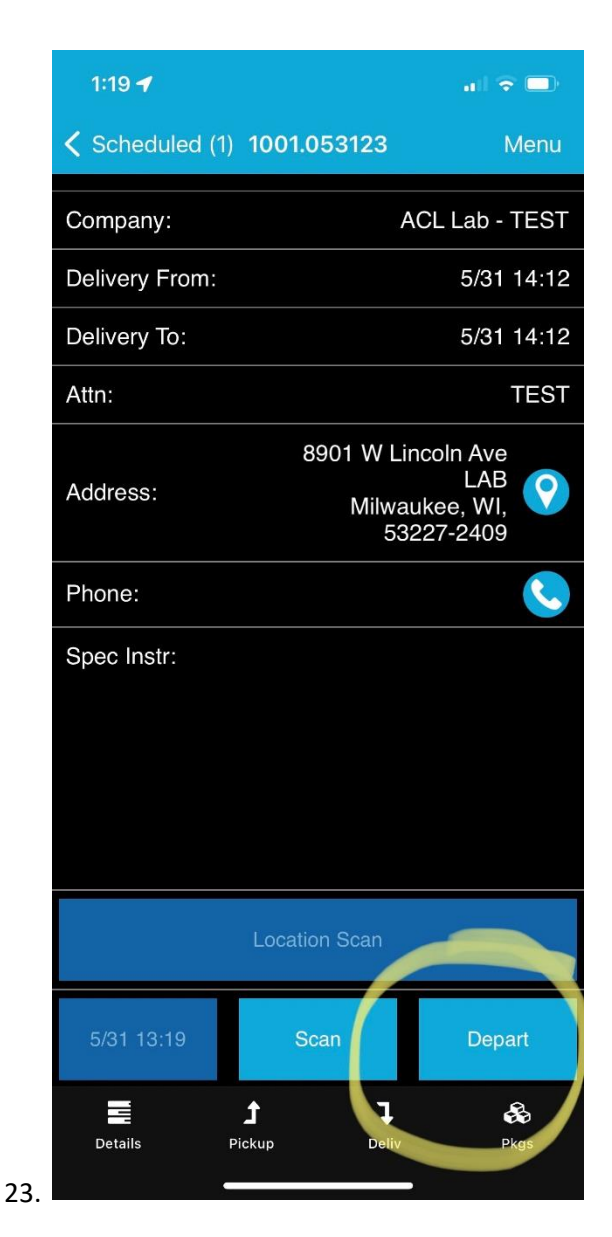

24. Then you will click on Ok

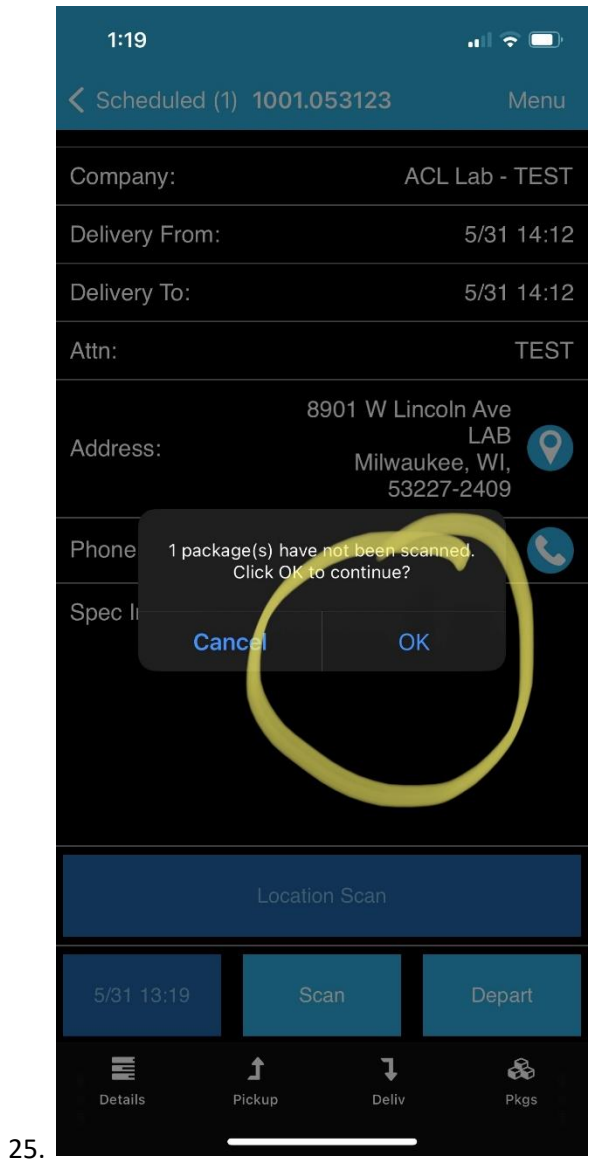

26. Then you will Put a line in the signature portion:

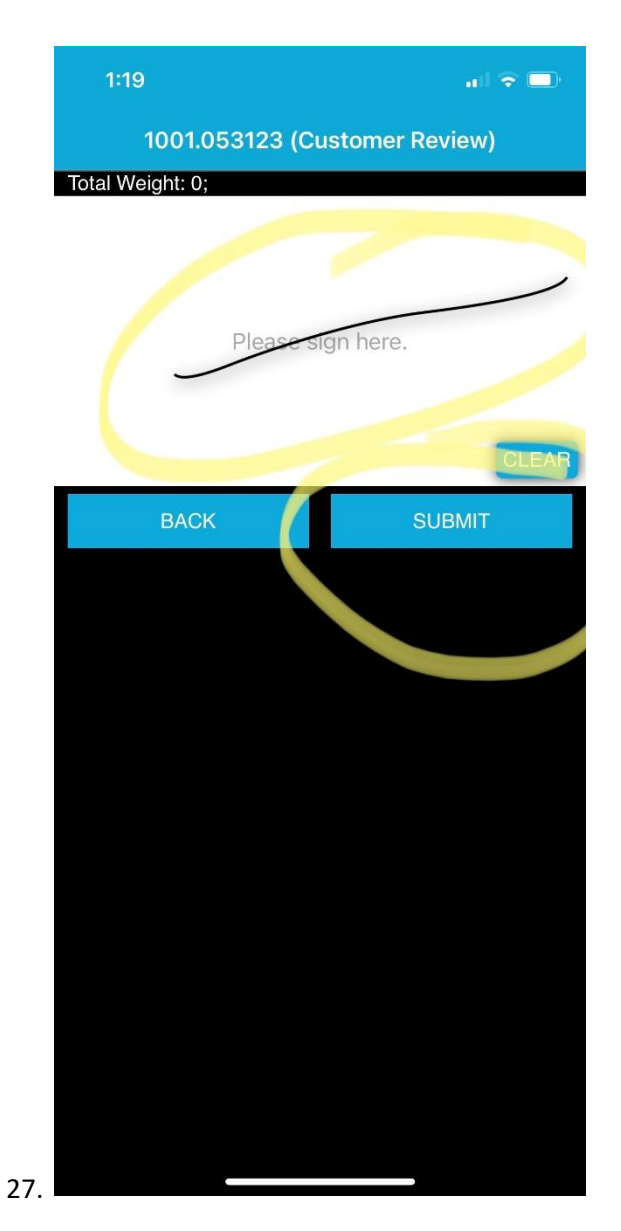

- 28. Then click Submit.
- 29. Then you will click on Done:

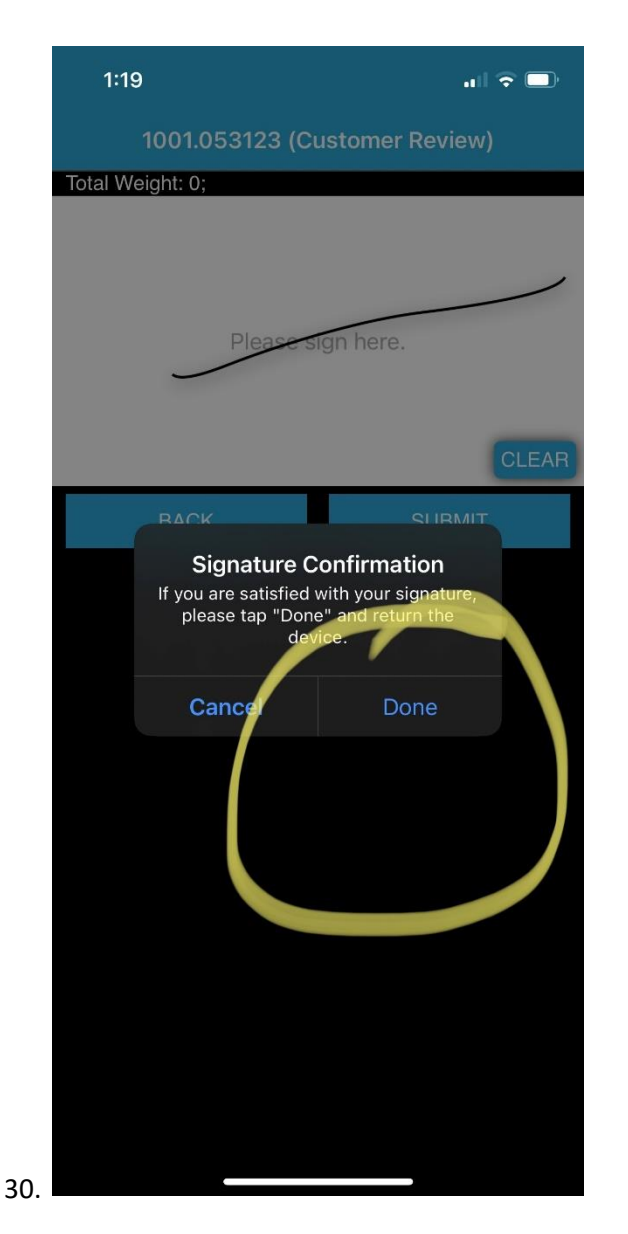

31. Then you will enter the Lab Tech Code in the Name field:

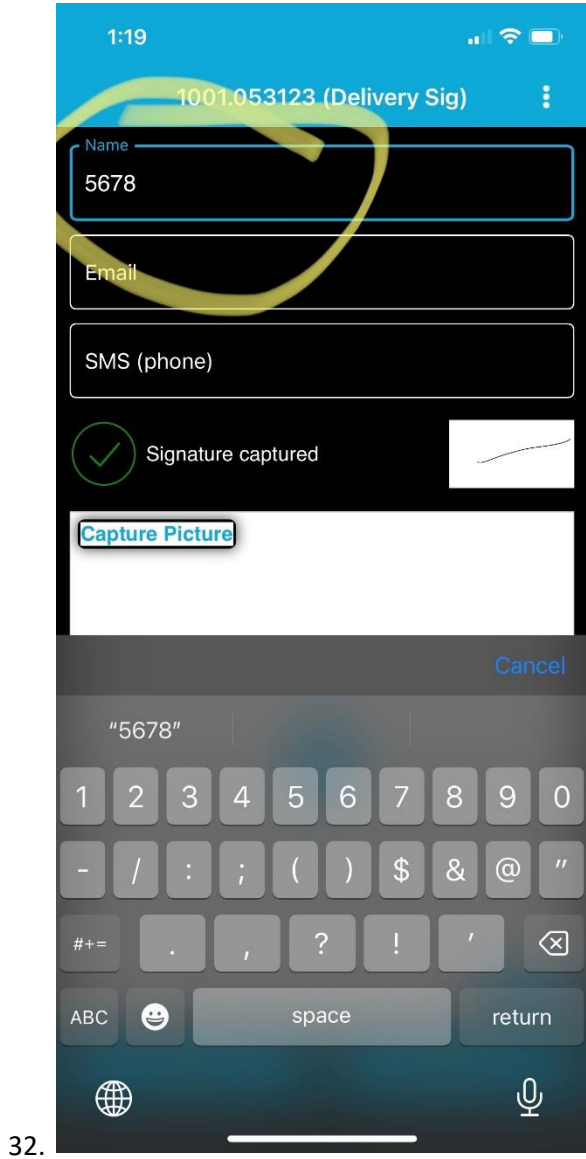

33. Then you will click on Complete.